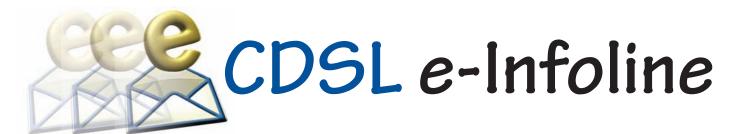

## March 2018

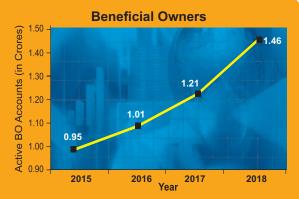

During the last 12 months, the number of active BO accounts with CDSL has increased from 1.21 Crore as on February 28, 2017 to 1.46 Crore as on February 28, 2018, which indicates growth of 20.66%.

#### **Depository Participants**

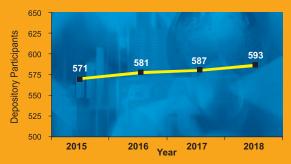

As on February 28, 2018 CDSL has 593 DPs offering DP services from over 17,000 locations across the country. These DPs comprise of CMs, Banks, NBFCs & Custodians.

#### **Unique Companies Admitted**

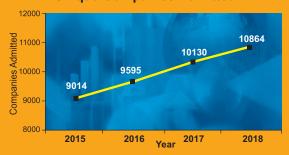

The securities of almost all listed companies have been admitted with CDSL for demat. Further, a large number of Private Limited and unlisted companies are also admitted with CDSL. As on February 28, 2018, the securities of 10,864 unique companies have been admitted for demat with CDSL.

#### CDSL's NEW KANPUR AND INDORE OFFICES

CDSL is pleased to inform that it has opened new regional offices at Kanpur and Indore. The address of these offices are given below:

**KANPUR**: Padam Towers 2, Civil Lines 14/113, Cabin No. 369, 3rd Floor, Kanpur - 208001, Uttar Pradesh.

**INDORE**: 320, Ratnamani Complex, 7/1, New Palasia, Indore - 452001, Madhya Pradesh.

## CDSLAWARDED NETAPP INNOVATION AWARD

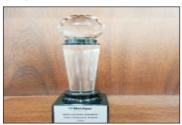

CDSL is pleased to inform that it has been awarded the NetApp Innovation Award. The NetApp Innovation Award recognizes companies that are aggressively and innovatively leveraging technology to make IT dramatically more proactive, productive, and essential to creating business value. These organizations are thinking differently about what is required

to compete in the future, and they rely on the latest IT solutions to fulfill their visions. Award recipients are honored across various categories for achieving positive and impactful business results using IT, demonstrating creativity and thought leadership.

# CHANGE IN PROCEDURE WITH REGARDS TO HUF ACCOUNTS IN CDSL

Earlier, demat accounts of a Hindu Undivided Family (HUF) could be opened in the name of the HUF as well as the Karta. However, in order to provide uniformity, the aforesaid demat account shall now be opened in the name of the HUF only. PAN details of both the HUF entity and Karta of the HUF should be provided to the DP.

In the event of death of the Karta of HUF, the following procedure should be followed:

- Name of the deceased Karta in the CDSL demat account shall be replaced by the new Karta appointed by the members of the HUF.
- The existing demat account may continue.
- The new karta shall submit the new list of members, Original or a copy of the death certificate of the deceased Karta duly notarized / attested by Gazetted Officer and a no objection from the surviving members of the HUF for him / her to act as Karta of the HUF.
- The new Karta shall submit an account modification form and provide his / her signature with the DP to operate the demat account.
- The signature of the new Karta shall be recorded after all the documents are verified by the DP.

The death of the Karta shall not imply that the securities lying in the BO account of the HUF is deemed to have been divided among the coparceners as if the partition has taken place. For detailed information on procedure to be followed in case of partition of HUF, kindly refer to CDSL communique no CDSL/OPS/DP/POLCY/2018/92.

## NISM DEPOSITORY OPERATIONS CPE PROGRAM

As an NISM accredited CPE Provider for conducting the Depository Operations Program, CDSL conducted Continuing Professional Education (CPE) training programme at Mumbai, Bengaluru, Jaipur on February 03, 2018 and Indore on February 23, 2018.

# SEMINAR ON COSL COMMODITY REPOSITORY LIMITED (CCRL) HELD AT INDORE.

On Feb 24, 2018, CCRL conducted a seminar at Indore to increase awareness about the Commodity Repository, its benefits and

# CDSL e-Infoline

processes.Participants from various stakeholders in Commodity Repository viz. Repository Participants (RPs), Banks, NBFCs, Warehouses, Traders and Farmers attended the seminar. Dr. B.B. Pattanaik, Chairman, WDRA and Shri. P. Srinivas, Member, WDRA addressed the participants informing about the regulatory framework and the developments pertaining to the warehousing sector in India.

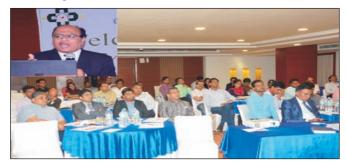

Dr. B.B. Pattanaik, Chairman, WDRA addressing the participants at the seminar.

#### **DPADMITTED IN CDSL**

| DPID     | DP NAME                          |
|----------|----------------------------------|
| 12085100 | YOGEN BABU SECURITIES PVT. LTD.  |
| 12085200 | SILVER STREAM EQUITIES PVT. LTD. |

#### SUCCESSFUL FACILITATION OF e-VOTING

CDSL's e-Voting System enables investors to cast their votes pertaining to company resolutions through the internet till the closure of an e-Voting event. At present, more than 4600 companies have signed agreements with CDSL for its e-Voting facility, of which over 4200 companies have used CDSL's e-Voting platform, <a href="https://www.evotingindia.com">www.evotingindia.com</a> to conduct electronic voting for AGMs and postal ballot resolutions for over 16,000 occasions.

Currently, many prominent Clubs and Trade Organizations have signed the agreement with CDSL for availing e-Voting facility. CDSL also provided its e-Voting system at the venue of meeting. This has enabled shareholders to cast their vote electronically and also helped the Scrutinizer in getting a consolidated voting report. To register your company for e-Voting, please contact Mr. Anand Tirodkar on 022-23058615, anandt@cdslindia.com or Mr. Ankit Bandivadekar on 022-23058634, ankitb@cdslindia.com.

#### **INVESTOR AWARENESS PROGRAMMS (IAPs)**

During February 2018, CDSL IPF Trust has conducted 22 IAPs across India. DPs / CMs also participated in these IAPs. These programs were directed towards educating Investors about Depository Services, Investing in Capital Markets, etc. For details on forthcoming IAPs, kindly click on Investor Meet.

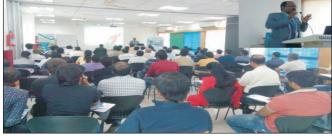

Mr. Sanjay Kalukhe, Managing Director, Shree Tisai Consultant Private Limited addressing the audience at an IAP conducted in Pune, Maharashtra on February 25, 2018.

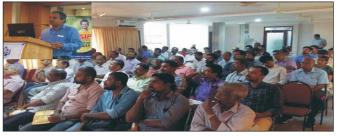

Mr. V. Vishnu Prakash of India Infoline Limited addressing the audience at an IAP conducted in Calicut, Kerala on February 02, 2018.

# **KNOWLEDGE CENTRE**

## Frequently Asked Questions on GSTN Suvidha Provider (GSP) by CDSL Ventures Limited (CVL)

#### Q1. Whether GST registration can be done on CVL portal?

**Ans.** The Registration under Goods and Service Tax (GST) regime can be done only on GSTN portal.

#### Q 2. What is the role of CVL in GST eco system?

**Ans.** CVL is acting as GSP (GST Suvidha Provider) and ASP (Application Service Provider) in GST eco system. CVL is one of the selected GSPs.

#### Q3. How can one serve their clients through CVL?

**Ans.** Any entity who is registered with CVL as ASP can assist tax-payers to file their GST returns using CVL's software.

# Q4. Whether tax-payers have to register themselves with CVL for filing GST returns?

**Ans.** Tax-payers can go to any ASP or GSTN portal directly for filing of GST returns. CVL also provides ASP services and any tax-payer can register with CVL and enjoy value added services for filing of their GST returns.

#### Q5. Whether entity having their own software can avail services from CVL?

**Ans.** CVL provides both GSP and ASP services. If anyone wants only GSP services then the same can also be availed from CVL.

#### Q6. Whether all GSTNs can be mapped under one login in CVLASP?

Ans. Yes. Multiple GSTNs can be mapped under one login in CVLASP.

# Q7. Whether invoices of multiple companies mapped under one login can be uploaded in one file in CVLASP?

**Ans.** Yes. Invoices of all the companies mapped under one login can be uploaded through one file in CVLASP.

#### Q8. How can one view all the GSTNs under one login id?

**Ans.** A common dashboard is available and selection for each GSTN is available on the dashboard.

#### Q9. Whether GSTR1 can be filed through CVL ASP?

Ans. Yes. Common upload file for all type of transactions is available for GSTR1 filing.

**Q10. Whether GSTR3B can be filed through CVLASP?** Ans. Yes

#### Q11. Whether any notification goes to tax-payer while filing?

Ans. An OTP is sent to registered mobile number while uploading the data to GSTN.

## Q12. What is the "API Access Permission" and why it is needed?

Ans. Taxpayers can avail services of any ASP/GSP to do GST compliance related activities such as filing returns. To use ASP/GSP services, Taxpayers need to allow access to APIs for ASP/GSPs. This is an extra security feature, which allows Taxpayers to control API access for his account on the GST Portal. At any point in time Taxpayers can choose "No" to API access. Doing so will restrict the ASP/GSP application from using his/her credentials for accessing the GST Portal. This is a security feature that has been designed to prevent any unauthorized access of your information.

# Q13. Why is my GSP/ASP software unable to access the GST Portal using my credentials?

**Ans.** The API access on GST Portal is a permission-controlled feature as explained above. Taxpayers need to first activate the API session on the GST Portal and define the period for which his/her session should remain active. This is a safety feature that has been built to prevent misuse of Taxpayers' GST data by third parties.

# Q14. What is the minimum and maximum duration for which I can keep the API session active?

**Ans.** Registered Taxpayers can keep the API session active for a minimum of 6 hours, which can go up to a maximum of 30 days. During this duration, Taxpayers will not get "OTP" for authentication again. A Taxpayer simply needs to choose a longer session if he/she wants to allow the GSP/ASP application to maintain an active session with the GST Portal without giving "OTP".

# Q15. Can I terminate my session in between, if I have chosen a longer API session such as 30 days?

**Ans.** Yes, you can do it. You simply need to choose "No" in the "Enable API Request" field (Process for doing this is explained in user guide) and "confirm" it. You can reenable the API access if you want to use GSP/ASP service again, and may set a shorter duration

## Q16. What is sandbox access and who can get access?

**Ans.** A sandbox is a testing environment that isolates untested code changes and outright experimentation from the production environment, in the context of software development including Web. ASPs are provided with a set of credentials obtained from GSTN to enable sandbox testing.

## Q17. How do the ASPs get sandbox access?

**Ans.** ASPs would first need to sign up with CVL GSP. ASP would then need to submit details like Company Name, Company address, website details, Authorised signatory name, email id, PAN No, Aadhaar Number and Mobile Number. CVL GSP submits these details to GSTN and obtains sandbox access. These details are shared with the ASP.

#### Q18. How do the ASPs get production access?

**Ans.** CVL GSP obtains details of the ASP and submits the details on the partner portal provided by GSTN. Once GSTN approves the request, the client id and client secret is obtained by CVL GSP. CVL GSP maps these details in the CVL GSP application and provides the consumer id and consumer secret to the ASP. Using these credentials, the ASP can call the GSPAPIs

#### Q19. How do we get the API specifications?

**Ans.** CVL GSP would share the API specifications with the ASP once ASP is onboarded.

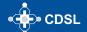

# Are your Mutual Fund Statements driving you up the wall?

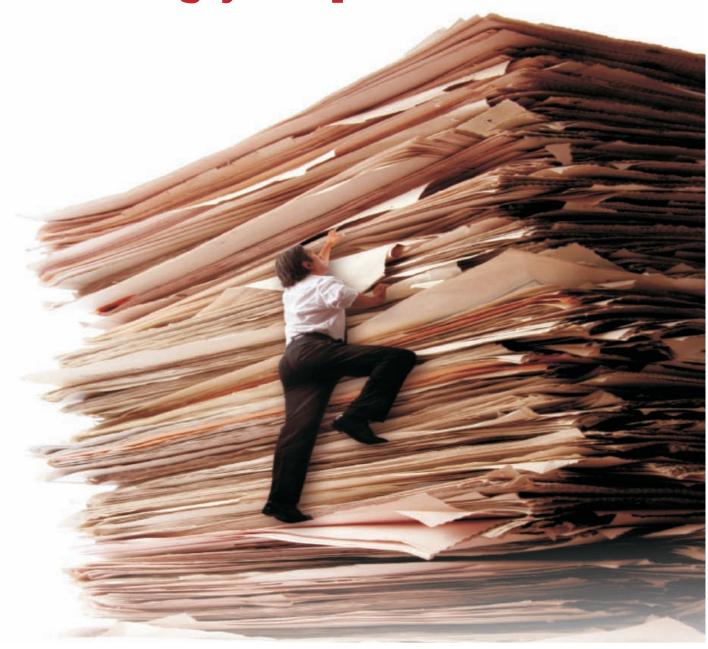

Convert your statements and experience the convenience of holding your Mutual Fund units in your CDSL demat account

To know more, Contact your DP today or visit us at www.cdslindia.com

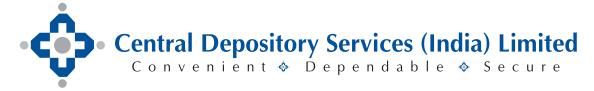